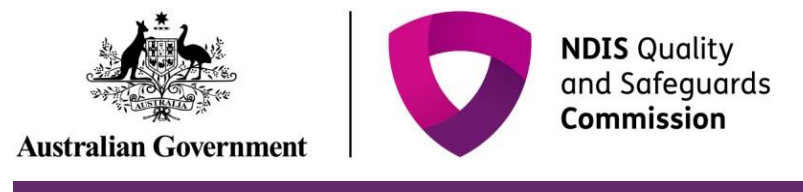

## **Complete the Final report**

## **Quick Reference Guide – Reportable Incidents**

Providers are required to submit a final report when the NDIS Commission requires additional information on the Reportable Incident.

This guide outlines the steps for:

- Accessing the final report
- Submitting the final report
- Attaching additional documentation

Note that there are different final report questions to accommodate different incident types.

Before getting started, some **useful hints and tips** are outlined below:

 across to avoid the portal from timing out. Alternatively, scroll to the bottom of the each **Tip 1 –** Draft the free text sections of information into a word document and **copy/paste** it page and select **Save as Draft** at least every 25 minutes. It is a requirement of PRODA that the portal times-out after 30 minutes of inactivity.

 attachment in the portal. Please note that there is an attachment limit of 10MB per **Tip 2** – Ensure that you that you have prepared any relevant supporting documents for document and any documents attached cannot be removed.

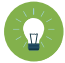

**Tip 3 –** You will need to complete **all mandatory fields** (marked with an \*), otherwise the system will not allow you to submit the form.

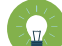

 You will need to be registered as either the **Provider Authorised RI Approver** or the **Provider Authorised RI Notifier**. Please review th[e Quick reference guide -](https://www.ndiscommission.gov.au/document/1021) getting access to NDIS **Tip 4 –** Ensure that you have the **right access** to complete the Reportable Incidents form. [Portal](https://www.ndiscommission.gov.au/document/1021) to ensure you understand the responsibilities of each role and how to set up/ change these within your organisation.

- For further information/ questions, please contact the NDIS Commission Contact Centre on 1800 035 544 or by email: contactcentre@ndiscommission.gov.au
- To provide feedback on the Portal, please contact the NDIS Commission via [riportalfeedback@ndiscommission.gov.au](mailto:contactcentre@ndiscommission.gov.au)

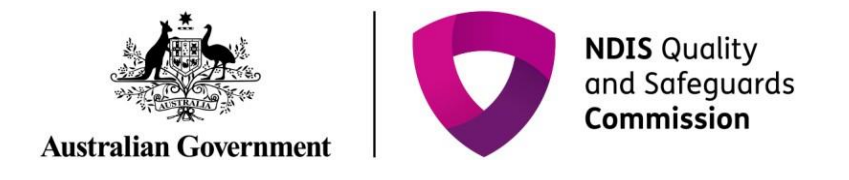

## Final report requirements for Reportable Incidents

Please ensure that you are logged into the Portal as either the Provider Authorised RI Approver or the Provider Authorised RI Notifier. For information on how to log in or definitions of these roles, please see Quick reference guide - getting access to NDIS Portal

1. Click on the My Reportable Incidents tile.

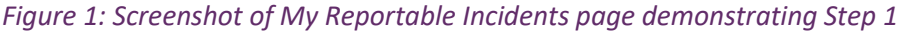

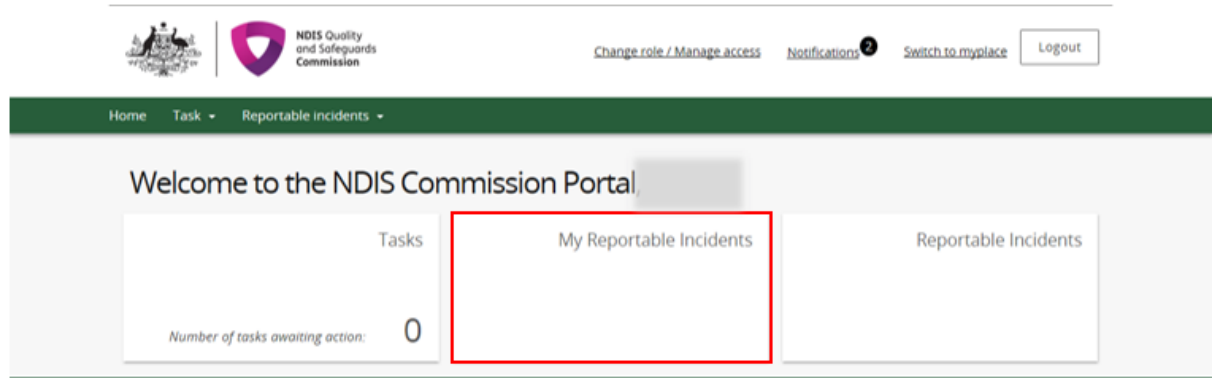

2. Click View on the relevant reportable incident.

Figure 2: Screenshot of My Reportable Incidents page demonstrating Step 2

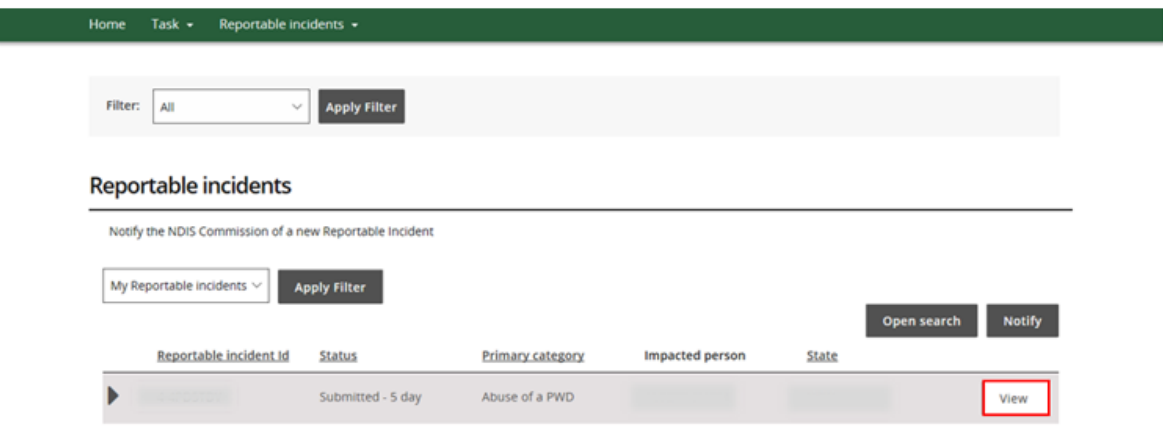

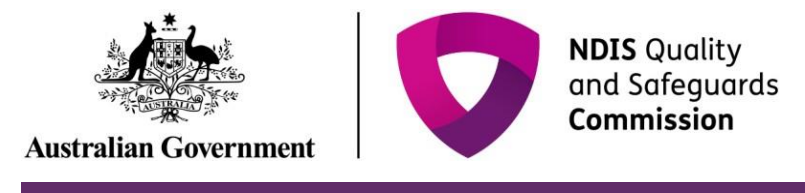

- 3. Review the Incident Specifics task bar on the left hand side.
	- The **Green Ticks** indicate which sections have been completed. Review these and add in any additional information by clicking the **Update** button.
	- The **Yellow Dot** indicates sections that need to be completed. Click **Update** to complete information required.
- 4. Click **Final report** on the Incident specific task bar.
- 5. Click **Open** to access the final report.

*Figure 3: Screenshot of My Reportable Incidents page demonstrating Step 4 & 5* 

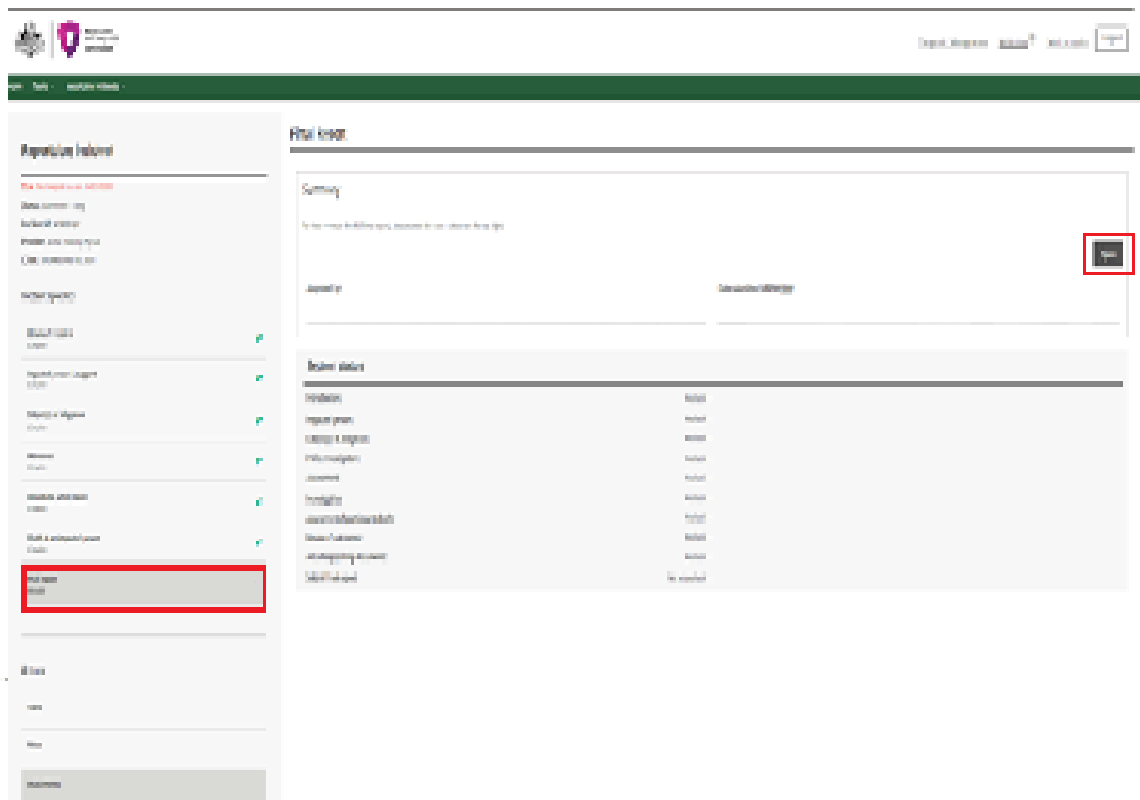

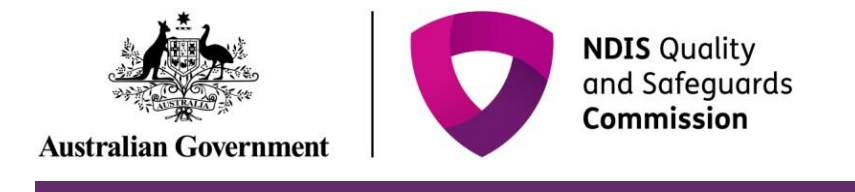

 6. Click on each final report sub heading from the left hand navigation bar. Click **Update** to begin completing the information. Click **Add** to add information to the fields.

## *Figure 4: Screenshot of Final report page demonstrating Step 6*

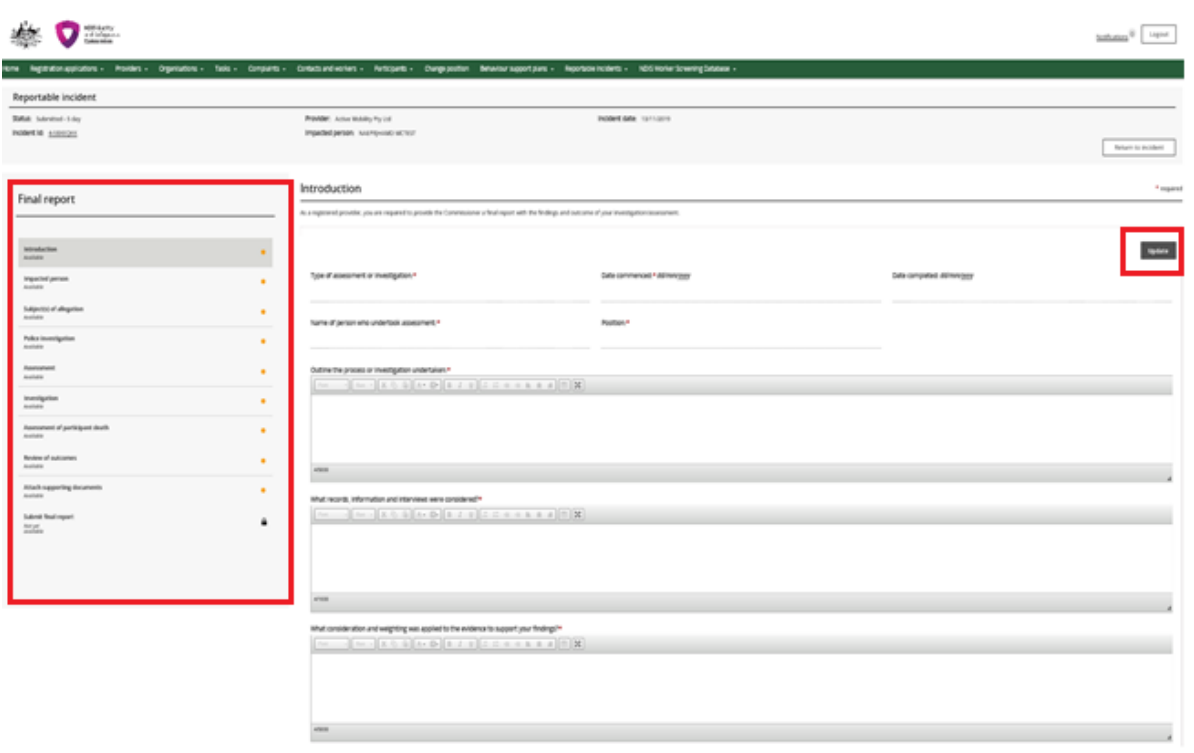

**Not a couples** 

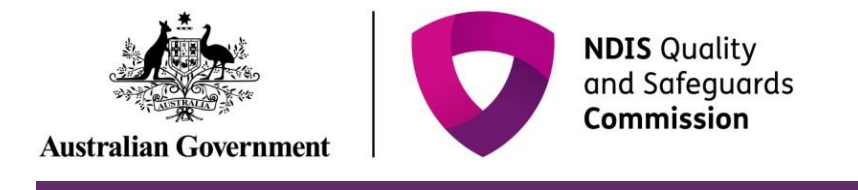

7. Begin completing the information fields including the mandatory fields in each section. Fields mark with a red asterisk \* are mandatory. Click Save and close to save.

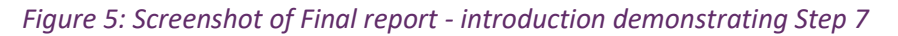

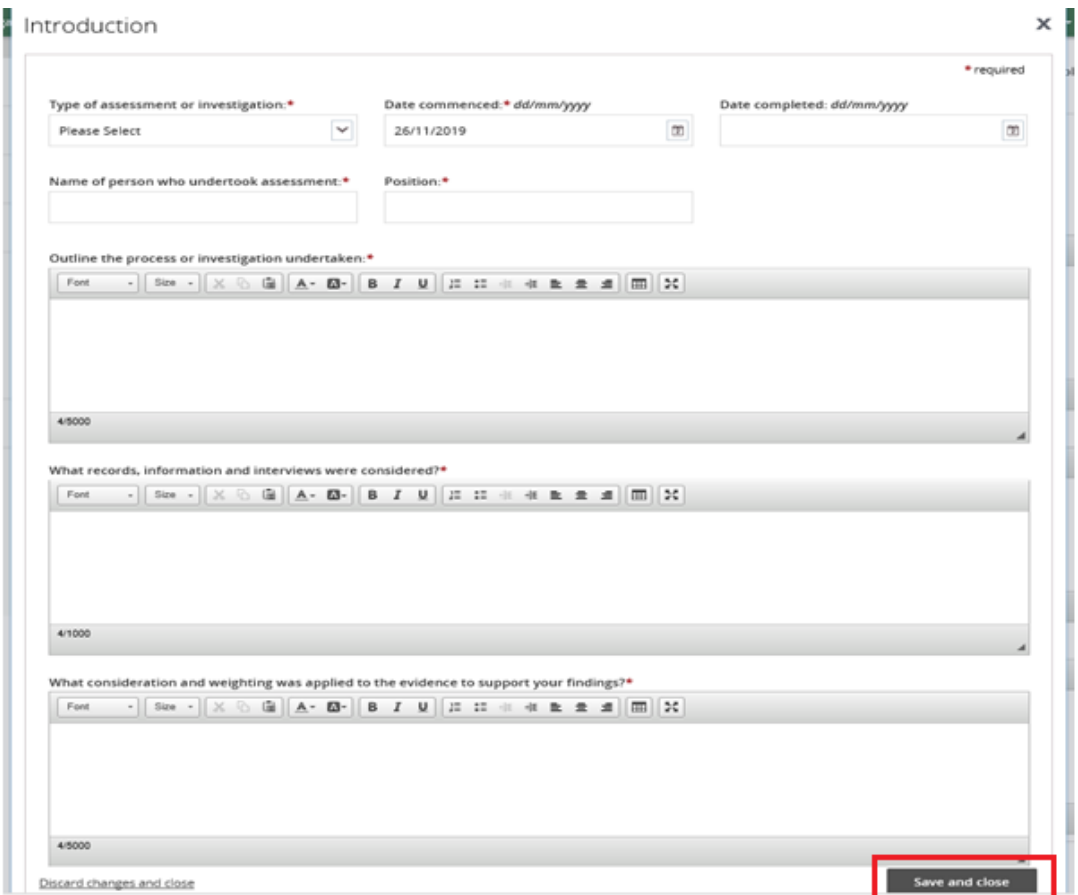

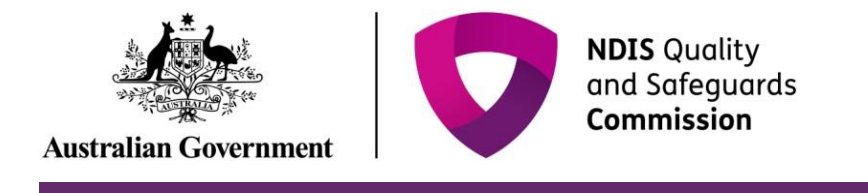

8. Once a sub section is completed click **Mark as complete** and move on to the next section**.** 

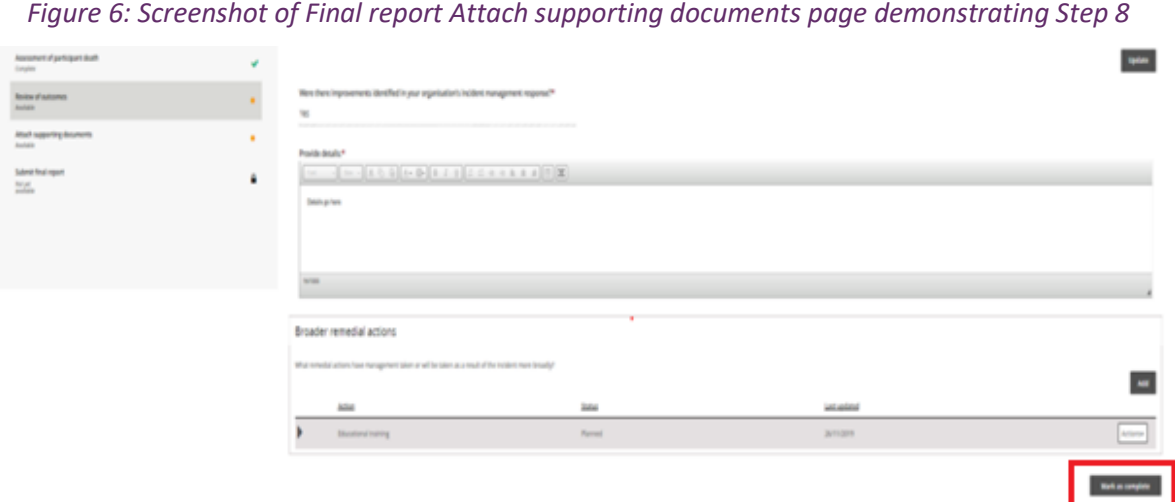

9. Review the supporting documents attached to the incident at the **Attach supporting documents**  tab and add additional supporting documentation including your investigation report before marking as complete.

*Figure 7: Screenshot of Final report Attach supporting documents page demonstrating Step 9* 

|                                                                                                    |                        |                                                                                                    |                                                                           |                       |                                |              |               | Department and P. Security 1994 |                             |
|----------------------------------------------------------------------------------------------------|------------------------|----------------------------------------------------------------------------------------------------|---------------------------------------------------------------------------|-----------------------|--------------------------------|--------------|---------------|---------------------------------|-----------------------------|
| tore Talk - Reproductions -                                                                               |                        |                                                                                                    |                                                                           |                       |                                |              |               |                                 |                             |
| Reportable incident                                                                                       |                        |                                                                                                    |                                                                           |                       |                                |              |               |                                 |                             |
| <b>Batal</b> Somme Four<br><b>Polder W ASSIGNS</b>                                                        |                        |                                                                                                    | Provider: Active Modelity Parkell<br>Impacted persons near forest sectors |                       | <b>Incident Adam</b> Increases |              |               |                                 | <b>Below's to increased</b> |
| <b>Final report</b>                                                                                       |                        | Attach supporting documents<br>$\sim$<br>Please upload supporting documents relevant to this incident. This may include:<br>1 the incident or management report.                                                                                            |                                                                           |                       |                                |              |               |                                 | <sup>4</sup> mainted        |
| <b>Installation</b><br>distantee.<br>Imparted person.                                                     | ÷                      | 1 police mounts.<br>1. His management assessment analise plans.<br>1 and some<br>1. Painting records<br>- No notes<br>· desumerts considered during the insentigation.<br>1 explos of correspondence relevant to persons or agencies.<br><b>Allachments</b> |                                                                           |                       |                                |              |               |                                 |                             |
| <b>Amazine</b><br>Independent of adequation.<br>Complete                                                  | ٠<br>٠                 |                                                                                                    |                                                                           |                       |                                |              |               |                                 |                             |
| <b>Falco investigation</b><br>Employ                                                                      | ٠                      |                                                                                                    | Sen.                                                                      | <b>Deadline Links</b> | <b>Situated</b>                | 240          | $\mathbf{m}$  | <b>January</b>                  | <b>Plate attacher</b>       |
| Assessment<br><b>External</b>                                                                             | ÷                      |                                                                                                    | NOVEMBERGEROUS A MODERN JA FA<br>and restorance                           |                       | <b>Jackson</b>                 | $\sim$       | 202, PA       | Listman                         | <b>Corporation</b>          |
| Pompeter<br><b>Congress</b>                                                                               | ÷                      | ٠                                                                                                    | NOVEMBERGENDELLA SERVICELLISTS.<br>point, realize, and                    |                       | aves permit                    | <b>Allen</b> | <b>ELIMIN</b> | suises                          | <b>Allena</b>               |
| Association of performers death.<br>Enterprise                                                            | ٠                      | ٠                                                                                                    | NOSTennation/Notice.at MHS/HL26<br>11.0019.040011.pdf                     |                       | <b>Jurisdan</b>                | $\sim$       | FILMS.        | Builds Jamicher                 | <b><i>School</i></b>        |
| <b>Rooms of Automotive</b>                                                                                | ÷                      | ٠                                                                                                    | NOTIFICATION/NEWSFILM AT REPORT ON<br>11 Janet Address Ave.               |                       | <b>Jackson</b>                 | $\sim$       | <b>14,000</b> | <b>Builds Jamichair</b>         | <b>Actional</b>             |
| <b>Red experting decelering</b><br><b>COLOR</b><br><b>Submit Rival regard</b><br><b>ISS</b><br><b>DET</b> | ٠                      |                                                                                                    |                                                                           |                       |                                |              |               |                                 | <b>Wark as complete</b>     |
| <b>Chicago Arts</b>                                                                                       | $\sim$<br>--<br>$\sim$ |                                                                                                    |                                                                           |                       |                                |              |               |                                 |                             |
| <b>Screene to the company</b>                                                                             |                        |                                                                                                    | and the control and con-                                                  |                       |                                |              |               |                                 |                             |
| the company of the company of the                                                                         |                        |                                                                                                    |                                                                           |                       |                                |              |               |                                 |                             |
|                                                                                                    |                        |                                                                                                    |                                                                           |                       |                                |              |               |                                 |                             |

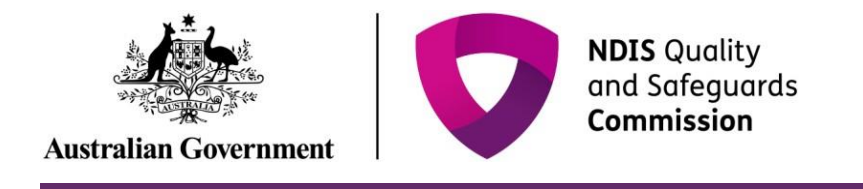

10. Click Add Attachment. Select the relevant file from your computer.

Figure 8: Screenshot of attachments page demonstrating Step 10

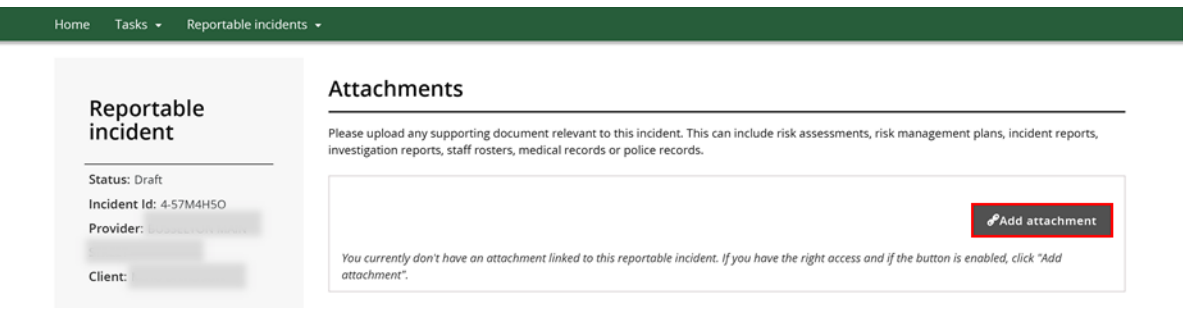

11. Type in the relevant Name and select the Document Type from the drop down menu. Click Save and Close. Ensure the document name clearly conveys the information contained in the document

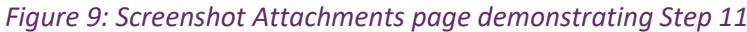

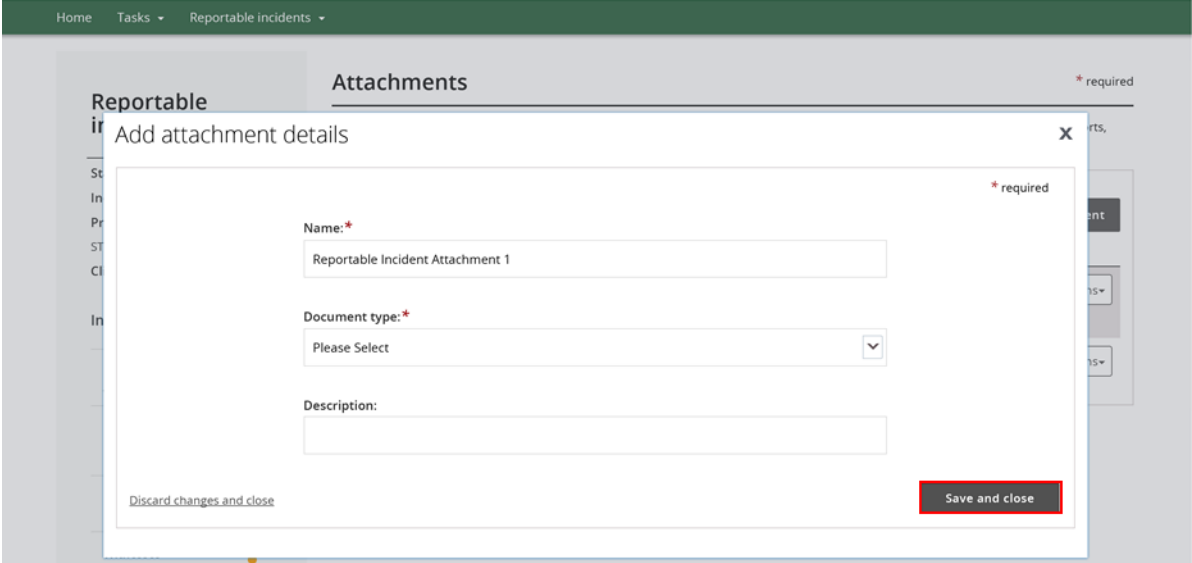

Please note that there is an attachment limit of 10MB per document and any documents attached cannot be removed.

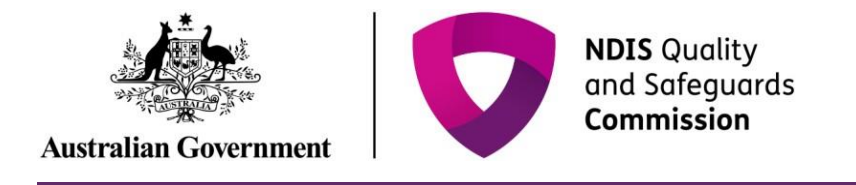

12. Once all the sub fields have been marked as complete, Click **Submit**.

*Figure 10: Screenshot of Final report - submit page demonstrating Step 12* 

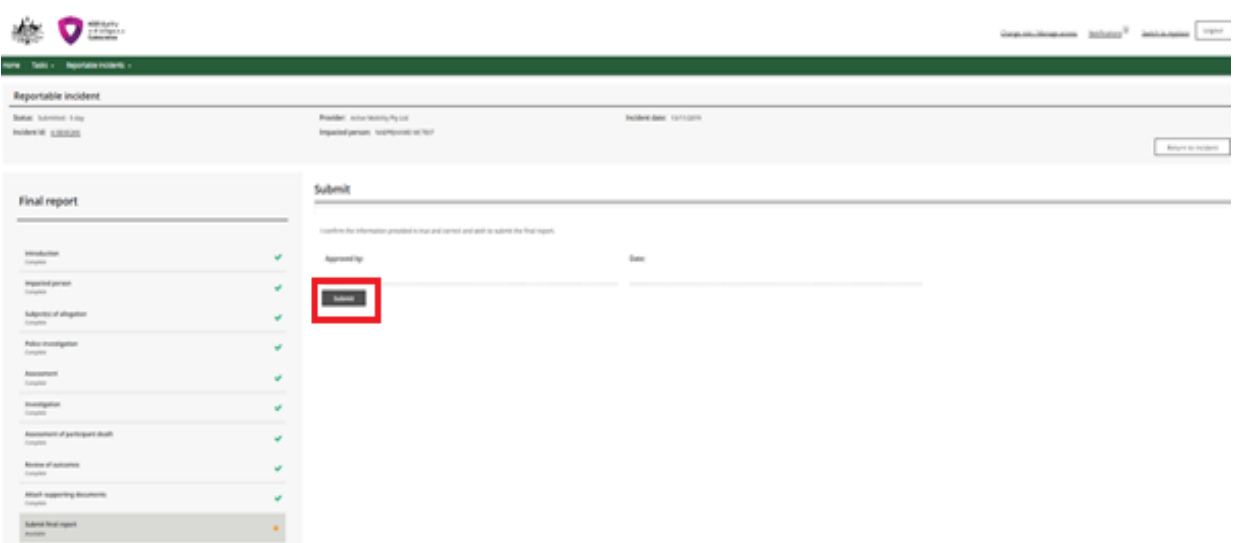

- Only the Provider Authorised RI Approver can submit the Final report. If the Provider Authorised RI Notifier is completing the Final report, they must notify the Approver within their organisation that the report is ready for submission.
- Note that the Final report is to be submitted by the due date, the time-frame is applicable to the time it is submitted and not created or marked as complete.